# **راهنماي نمایشگر و کنترلر رطوبت و دما مدل** -1242TM

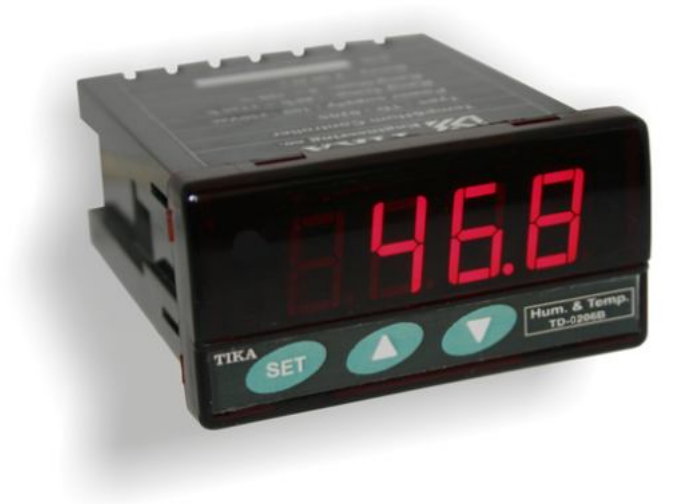

شرکت مهندسی تیکا تولید کننده دستگاههای اندازه گیری کمیتهای برق، وزن، دما، رطوبت و ارئه دهنده خدمات در زمينه اتوماسيون صنعتي Transmiter ، Indicator،HMI ،PLC و ...

ساير محصولات :

جانكشن باكس نمایشگر وزن TD-1000 (Revere, Zemic, Bongshin) انواع لودسل TD - 1520 ولتمتر - آمير متر تكفاز ولتمتر - آمپر متر سه فاز 1540 - TD واتمتر تكفاز (نمايشكر) 1525 - TD ترانسميتر كميت هاى برق تكفاز TM - 1510

ترانسميتر كميت هاى برق سه فاز 1530 - TM ترانسميتر رطوبت و دما 1240-TM ترانسميتر رطوبت و دما پيشرفته با قابليت ركورد اطلاعات TM-1230 ترموستات 72\*36 1200 TD ترانسميتر و كنترلر GSM مدل 1900-TM ديتا لاكر صنعتى TM-1910

# **TIKA** Engineering Co. (LTD)

# فهرست عناوين

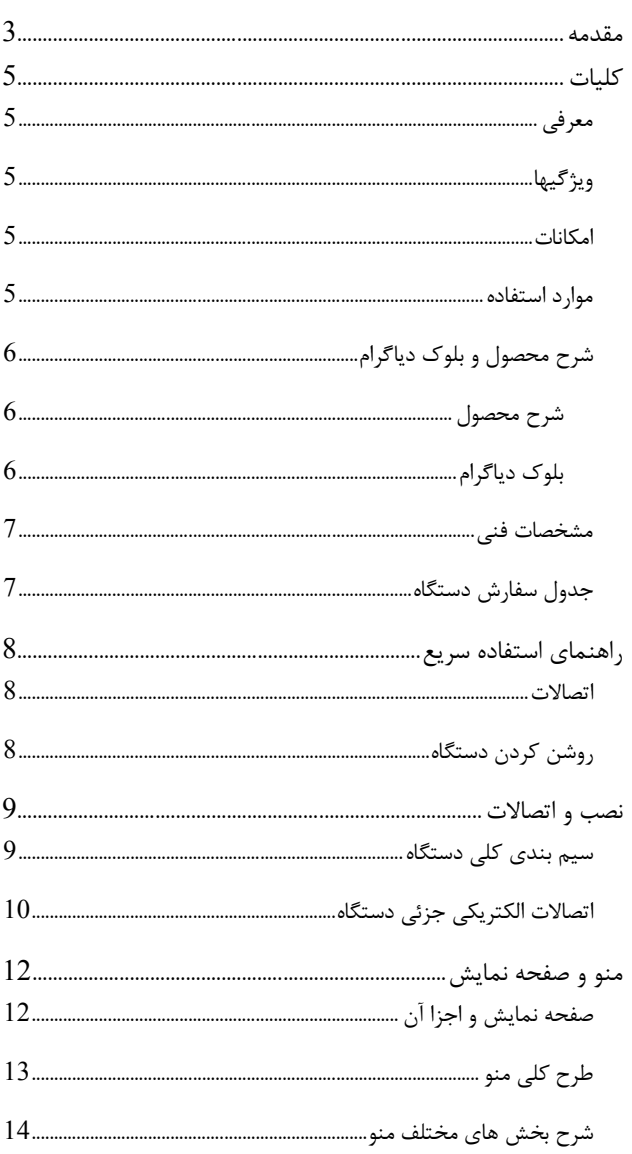

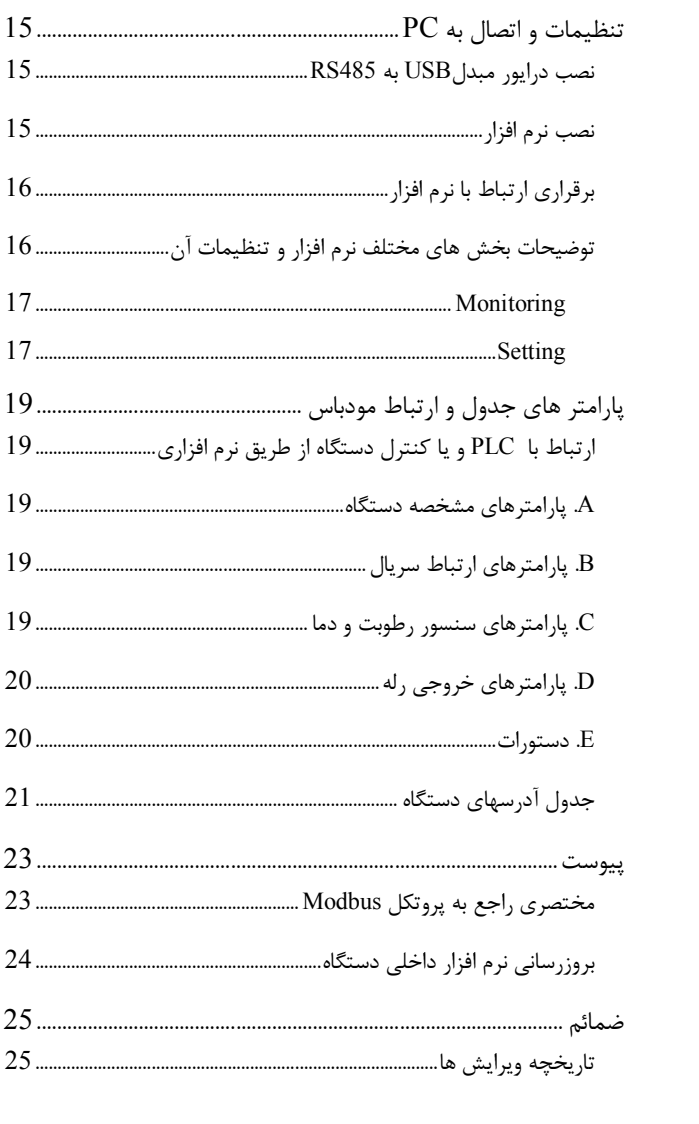

### **مقدمه**

## **کاربر گرامی**

أ

ضمن تشکر از حسن سلیقه و انتخاب محصولات شرکت مهندسی تیکا ، لازم به ذکر است که این دستگاه حاصل سالها تلاش کارشناسان این شرکت بوده و در طراحی آن اساس کار ، بر بیشترین قابلیت ها و پرکاربرد ترین مصارف و همینطور بکاگیري مرغوبترین قطعات و مواد اولیه در تولید آن در نظر گرفته شده است. از طرفی نظارت مستمر بر کل فرآیند و کنترل کیفی محصول در جهت کسب رضایت کامل شما از اهداف اصلی بوده است . این دفترچه راهنما به گونه اي طراحی شده تا قبل از نصب با استفاده از آن بتوانید این محصول را به روش اصولی راه اندازي نمایید و از قابلیت هایش بدرستی استفاده نمایید، این دفترچه داراي بخش هاي مختلف می باشد که تمامی اطلاعات مورد نیاز کاربر (متخصص)در خصوص راه اندازي ، نصب ، سیم کشی و در صورت لزوم برقراري ارتباط با PLCوHMIوکامپیوتر در آن توضیح داده شده است.

**\* درخواست داریم ابتدا برگه نکات نصب که همراه دستگاه تحویل شده را با دقت مطالعه بفرمایید. (براي توجه بیشتر ،این نکات در پایین این متن آورده شده.)** 

**ایمنی در نصب و راه اندازي**

-1 جهت استفاده صحیح و بهینه از محصول باید آخرین ورژن راهنماي محصول مطالعه شود و طبق پیشنهاد ها و توصیه هاي مذکور در راهنمـا اقـدام بـه نصـب و راه انـدازي محصول شود(حتما به ورژن و تاریخ نشر راهنما توجه فرمایید آخرین ورژن از سایت شرکت قابل دانلود می باشد.)

-2 محصولی که هم اکنون در اختیار شماست جزء محصولات صنعتی در رده صنایع برق واتوماسیون و ابزاردقیق می باشد. نصب و راه اندازي ایـن محصـول بایـد توسـط افـراد متخصص بامهارت هاي تاييد شده از مراجع ذيصلاح مرتبط انجام شود در غير اينصورت امكان خسارت و آسيب جدي به محصول و ساير تجهيزات و افراد مرتبط با آن وجود دارد. -3کلیه مراحل طراحی ، تولید و کنترل کیفی این محصول با رعایت تمام موارد فنی و مهندسی و استفاده از مواد اولیه مرغوب و با کیفیت و بصورت مطمئن انجام شده است با این حال استفاده از این محصول در مواردي که خطرات جانی براي افراد دارد ، مورد تایید نمی باشد.

**سازگاري الکترو مغناطیسی**

-4 با در نظر گرفتن اینکه محصول حاضر براي کار در محیط هاي صنعتی طراحی شده است، اما در نظر گرفتن موارد زیر جهت مقابله با اختلالات ناشی از نویز و عملکرد مطلوب محصول الزامیست.

- کلیه منابع نویز از دو مسیر امکان انتقال دارند ۱- بصورت تشعشعی در فضای آزاد ناشی از میدان الکتریکـی و مغناطیسـی ۲- بصـورت هـدایتی از طریـق اتصالات شامل کابل ها و مدارها. شناخت این منابع و مسیرهاي نویز در محیط بکارگیري محصول جهت کاهش اثرات آنها بسیار مفید است .

- هنگام استقرار و چینش تجهیزات در تابلو ، بهتر این است که دستگاه هاي الکترونیک مثل محصول حاضر از سایر تجهیزات قدرت مانند کنتاکتور ها و اینورترها دور نگاه داشته .<br>شو د.

- از اتصال زمین بدنه تابلو یا احیانا بدنه کل ماشین به یک زمین استاندارد مطمئن شوید.

- بوبین کنتاکتورهاي DC باید به دیود هرزگرد و کنتاکتور هاي AC به مدار اسنابر (مقاومت W/2Ω100 و خازن V/600µ1 سري شده) مجهز شده باشد.

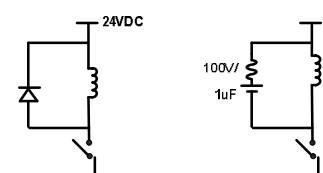

- کابل هاي قدرت و فرمان را از کابل هاي سيگنال آنالوگ (مانند سيم هاي لودسل يا سنسور ها) و کابل هاي ارتباطي سريال (RS485/232 يا LAN)جدا کنيد و داکت هاي جداگانه براي هر یک در نظر بگیرید.

- سیم شیلد سنسور ها مثل سنسور لودسل باید به زمین استاندارد متصل شود.

- کابل هاي ارتباطی سریال را از نوع شیلد دار بهم تابیده استفاده کنید.

- در محیط هاي داراي نویز شدید ، توصیه میشود از پورت سریال (485RS (ایزوله استفاده شود. (قابل سفارش هنگام خرید)

-5 محصول حاضر مانند بسیاري از محصولات الکترونیک نسبت به گرما ي بالاي c55° حساس بوده و کارایی خود را از دست می دهد ، رعایت فاصله هاي جانبی از دستگاهها و همینطور پیش بینی مسیر تهویه هوا (ترجیحاً استفاده از فن) الزامی است.

-6 ضربه ، شوك ، لرزش و ویبره از موارد آسیب پذیري محصول محسوب می شود که توجه با آن بسیار مهم است.

### **وضعیت خروجی ها**

-7 وضعیت خروجی هاي رله و آنالوگ دستگاه ، هنگام راه اندازي همواره باید در نظر گرفته شود تا از خسارت هاي احتمالی به سایر تجهیزات و احیاناً افراد مشغول به کار جلوگیري شود. -8 در مواردي که احتمال دو فاز شدن تغذیه دستگاه وجود دارد توصیه می شود از یک ترانس ایزوله 380 به 220 استفاده شود. -9 در هنگام برنامه نویسی در PLC،HMI یا PC به عنوان یک دستگاه Master قابل اتصال به محصولات این شرکت ، همواره رجیستر هاي Error را چک کرده و سپس با اطمینان از داده دریافتی سالم براي ادامه فرآیند کنترل استفاده کنید. **شرایط و موارد گارانتی**  خدمات ضمانت شامل تعمیر دستگاه و ارائه خدمات رایگان جهت تعویض قطعات و دستمزد تعمیر بمدت یک سال میباشد، ولی ضمانتنامه در شرایط ذیل قابل اجرا نیست: -1 صدمات ناشی از حمل ونقل، نوسانات برق، آتش سوزي یا حرارت زیاد، تماس یا نفوذ آب و مواد شیمیایی خورنده ، گرد و غبار شدید، رعد و برق، حوادث طبیعی، ضربه و استفاده غلط و یا بی توجهی به دستورالعملهاي ذکر شده در دفترچه راهنماي دستگاه. (تذکر : توجه به حفاظت محصولات در برابر گرد و غبار و رطوبت حائز اهمیت است.) -2 دستگاههایی که دستکاري شده اند و یا توسط اشخاصی بجز نمایندگان شرکت تعمیر شده باشند. -3 هر نوع دستکاري و یا آسیب در هولوگرام هاي نصب شده، بر روي دستگاه. -4 مواد مصرفی شامل گارانتی نمی باشد. -5 استفاده از گازهایی غیر از گازهایی که دستگاه براي کار با آن طراحی شده است. -6 صدمات و خرابی هاي ناشی از اتصال غلط یا ارتباط دستگاه با سایر دستگاه ها، تجهیزات و لوازم جانبی غیرسازگار یا معیوب. -7 صدمات ناشی از نصب یا به روز رسانی هر نوع فایل، نرم افزار، برنامه یا Firmware توسط افراد غیر مجاز. -8 سنسورهاي همراه دستگاه شامل گارانتی نمیباشند. خدمات پس از فروش بمدت 5 سال در قبال پرداخت هزینه می باشد. **بروز رسانی نرم افزار داخلی دستگاه**  نرم افزار داخلی دستگاه طوری طراحی شده است که قابلیت بروزرسانی داشته و استی به راحتی و از طریق پورت سریال ، نرم افزار داخلی دستگاه را بروز رسانی کنید.در هنگام بروز رسانی ، به پروگرامر و یا دستگاه جانبی خاصی نیاز ندارید و فقط داشتن یک مبدل 485-RSجهت ارتباط دستگاه با کامپیوتر کفایت می کند.برای توضیحات بیشتر و روش بروز رسانی نرم افزار به پیوست آخر همین راهنما مراجعه بفرمایید.

- امید است با مطالعه دقیق این راهنما توسط کاربر متخصص در این زمینه ،بسهولت و درستی بتوانید از تمام امکانات این دستگاه بهره ببرید.گروه پشتیبانی تیکا از روش هاي زیر درکنار شماست:
	- -

 **شماره تلفن هاي شرکت: 021-66704297 , 021-66720122 تلگرام شرکت: 0901-9586318**

### **کلیات**

## **معرفی**

این دستگاه رطوبت و دما توسط یک سنسور کالیبره شده قادر به اندازه گیری رطوبت درمحدوده %100~0 و دما درمحدوده ©125°~4- می باشد. این دستگاه علاوه بر اندازه گیري رطوبت و دما قابلیت اندازه گیري نقطه شبنم را دارد. این دستگاه داراي 2 خروجی رله میباشد که توسط خروجی ها ، میتوان به تجهیزات خارجی از جمله کولر و هیتر و . . . فرمان داد.

توسط پورت سریال 485RS این دستگاه می توان به انواع نمایشگرها ، میترها، PLC و ترمینال کامپیوتر متصل شده و اطلاعات و پارامترهاي دستگاه را در اختیار آنان قرار داد. که پروتکل ارتباطی آن RTU-Modbus میباشد.

خروجیهاي دستگاه به شکل زیر میباشند:

- خروجی دیجیتال رلهاي (2 کانال)
- خروجی سریال 485RS با پروتکل RTU / Modbus

# **ویژگیها**

- امکان شبکه کردن چندین دستگاه توسط پورت 485RS روي BUS دو سیمه
	- قابلیت افزایش طول کابل سنسور رطوبت تا 20 متر
		- قابل اتصال به PLC , HMI , PC و ...
			- سنسور دیجیتال و کالیبره شده
				- دقت اندازه گیري بالا

### **امکانات**

- داراي 2 خروجی دیجیتال (رله)
- داراي یک سنسور کالیبره شده رطوبت دما
- (ModBus RTU ) RS485 سریال خروجی
- قابل برنامه ریزي از طریق نرم افزار Setting–TM همراه دستگاه
- داراي نرم افزار کامپیوتري براي انجام تنظیمات و مانیتورینگ و کنترل خروجیها
- داراي صفحه نمایش و کلید جهت نمایش مقادیر اندازه گیري شده و انجام تنظیمات دستگاه

## **موارد استفاده**

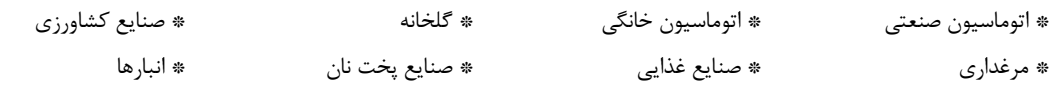

## **شرح محصول و بلوك دیاگرام**

## **شرح محصول**

این دستگاه یک ترانسمیتر براي اندازهگیري دما و رطوبت میباشد. همچنین امکان اندازهگیري نقطه شبنم در این دستگاه وجود دارد. علاوه بر این داراي 2 کانال خروجی دیجیتال (به صورت رله) میباشد.

توسط پورت (RTU-Modbus (485RS تعبیه شده روي این دستگاه میتوان چندین دستگاه را توسط دو رشته سیم به صورت شبکه ارتباط داد و Data را مانیتورینگ و کنترل کرده و یا در اختیار PLC ، Indicator و ... قرار داد.

- تمامی تنظیمات دستگاه را میتوان توسط پورت سریال و بوسیله نرم افزار انجام داد.
	- تغذیه این دستگاه V 220 است.
- **-1 سنسور رطوبت و دما:** این سنسور یک سنسور دیجیتالی است که یک کانال دما و یک کانال رطوبت را با دقت بالا اندازهگیري میکند. طول کابل این سنسور میتواند تا 20 متر افزایش پیدا کند.
- **-2 خروجی سریال:** در این حالت اطلاعات و تنظیمات دستگاه از طریق پورت سریال 485RS با روش درخواست و پاسخ پروتکل RTU ModBus قابل دسترسی است. اطلاعات قابل خواندن در این مد بعنوان مثال شامل: مقادیر رطوبت و دما، وضعیت خروجیهاي دیجیتال، ID دستگاه، نسخه نرم افزار و سخت افزار و غیره میباشد.

پارامترهاي تنظیمی شامل : مشخصات ارتباطی، پارامترهاي خروجی دیجیتال و غیره میباشد. در این حالت هر یک از متغیرهاي اطلاعات و پارامترهاي تنظیمی داراي یک آدرس منحصر به فرد بوده و کاربر با قرار دادن این آدرسها روي Bus از طریق پروتکل RTU – MudBus به محتواي آنها دسترسی پیدا میکند. لیست این آدرسها در جدول راهنماي دستگاه آورده شده است.

- **-3 خروجی دیجیتال :** این ترانسمیتر قابل برنامه ریزي بوده و شما میتوانید خروجیهاي آن را برنامه ریزي کنید. به عبارتی میتوانید تعیین کنید که خروجیهاي دستگاه با توجه به یکی از پارامترهاي زیر فرمان بگیرد:
	- دما
	- رطوبت
	- نقطه شبنم
	- فرمان به صورت مستقیم و از طریق پورت سریال

**بلوك دیاگرام** 

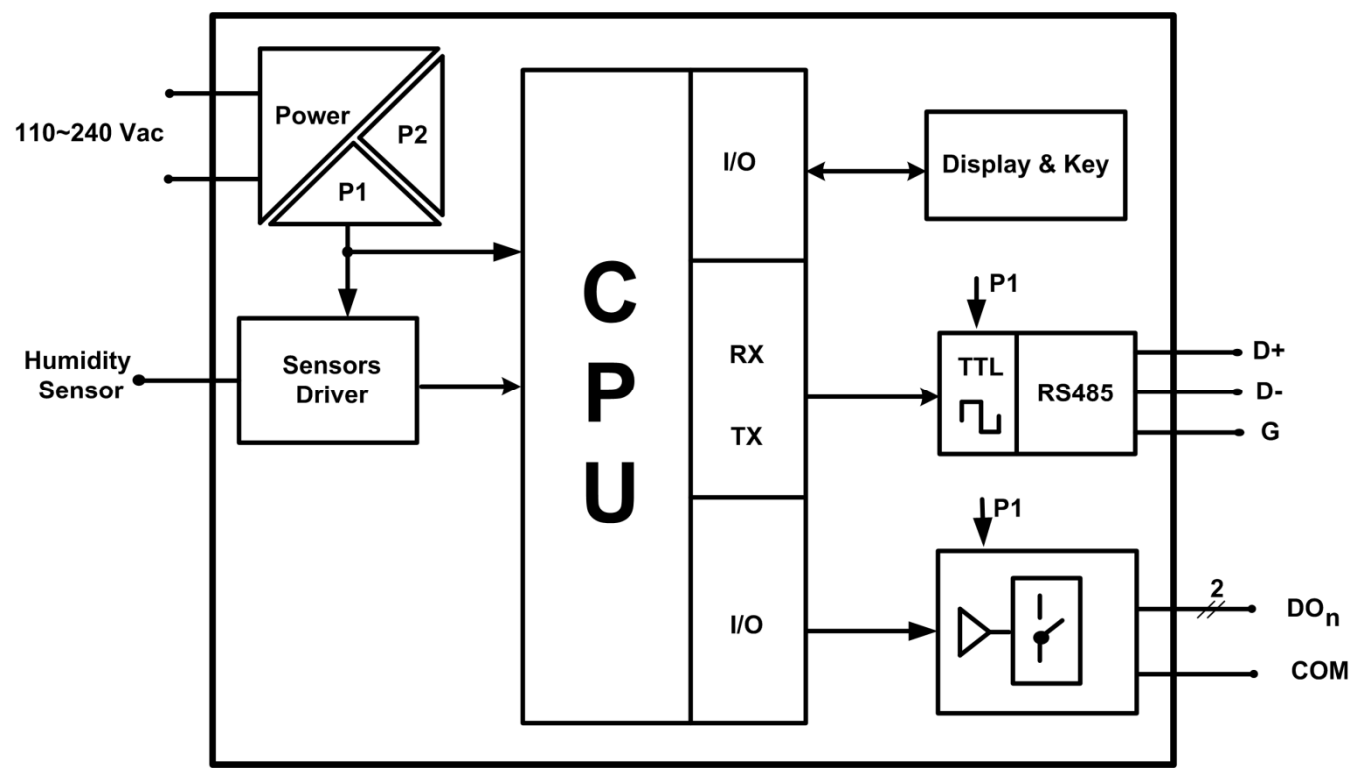

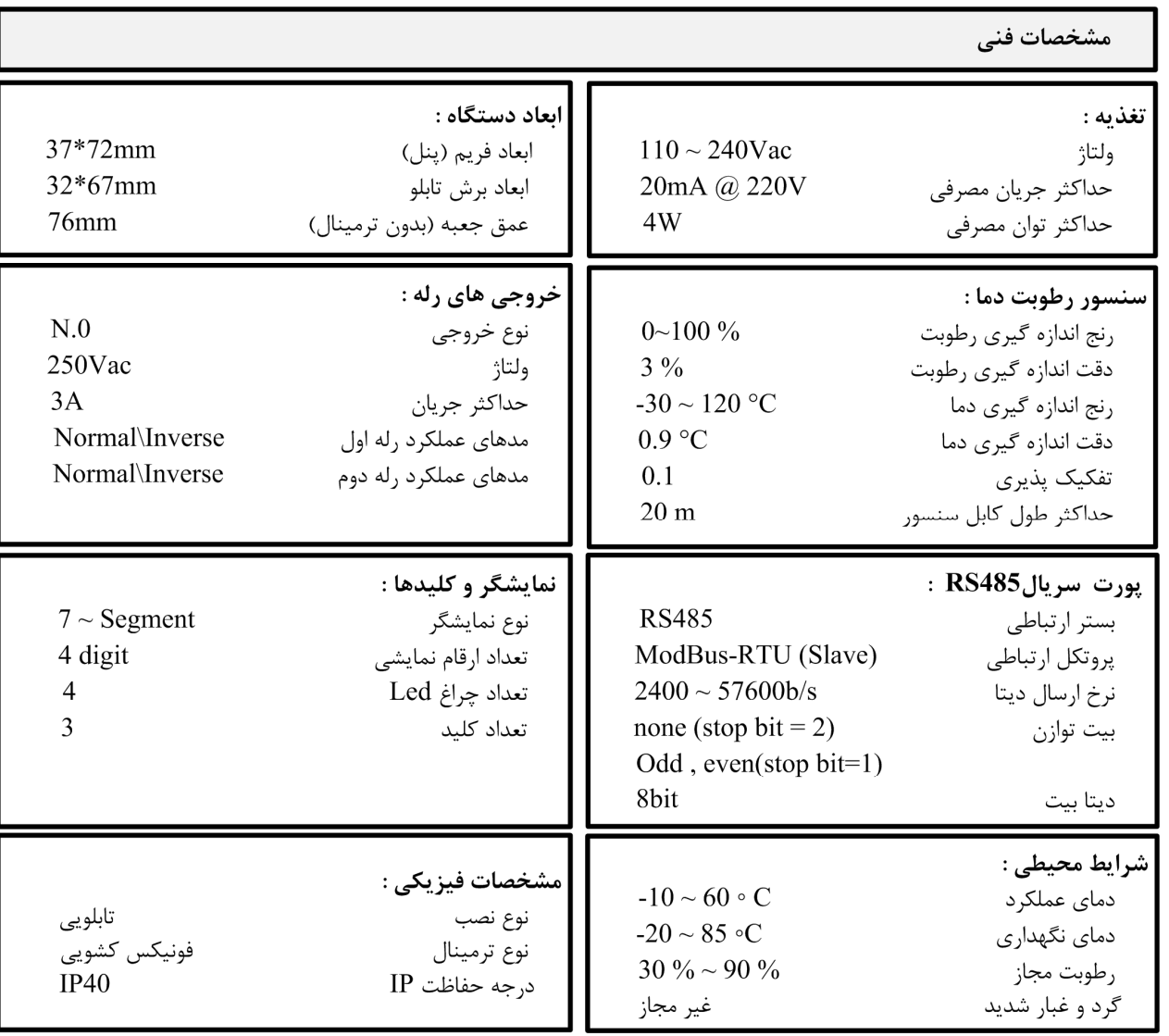

# **مشخصات فنی**

# **جدول سفارش دستگاه**

کد سفارش دستگاه به شرح زیر میباشد:

 $TM-1242 -$ S دارای پورت سریال RS485

این دستگاه در مدل هاي زیر تولید می شود:

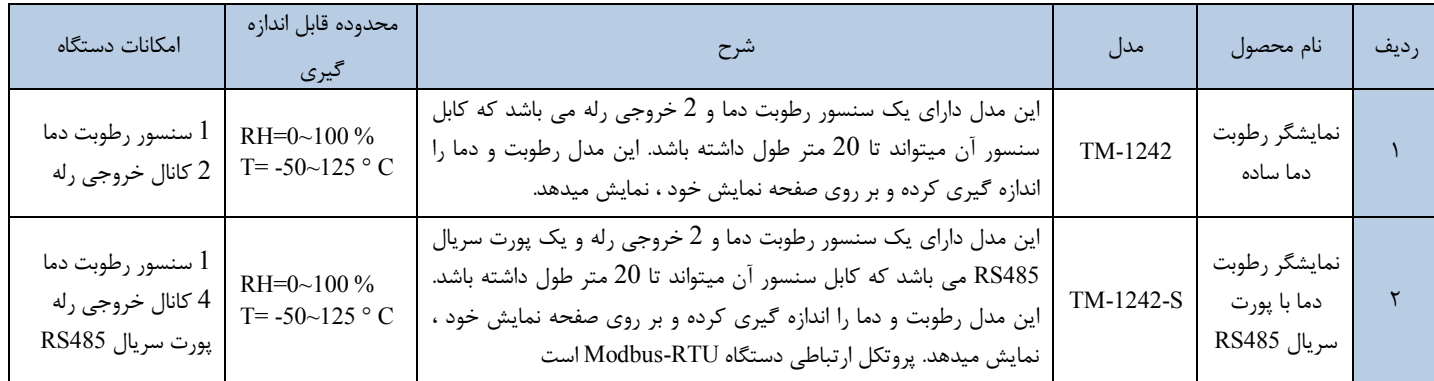

## **راهنماي استفاده سریع**

این قسمت براي راه اندازي سریع دستگاه می باشد، توضیحات بیشتر و تخصصی تر در بخش هاي بعدي بیان شده است.

### **اتصالات**

اتصال Power و سنسور را به دستگاه ، مطابق برچسب روي دستگاه بدرستی انجام دهید. تغذیه دستگاه 220 ولت است و مستقیما به برق شهر وصل میشود. سنسور داراي 4 پین است که دو پین آن تغذیه سنسور بوده و به ترمینال هاي + و - وصل میشود. لطفا براي اطلاعات بیشتر به بخش اتصالات الکتریکی جزئی دستگاه مراجعه فرمایید.

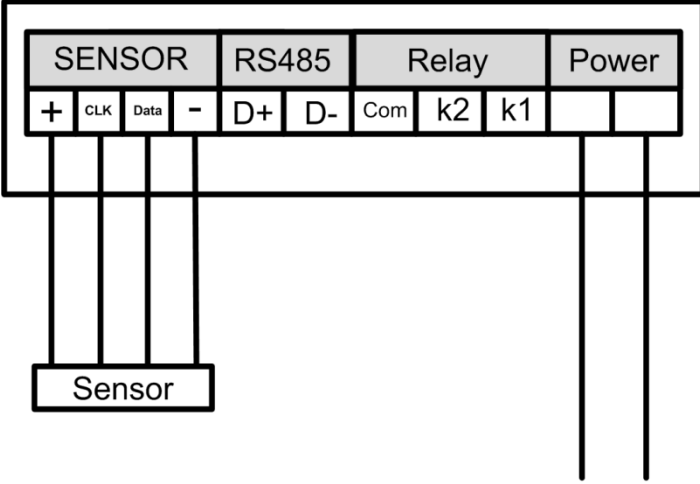

MP PH

## **روشن کردن دستگاه**

دستگاه را روشن کنید در این حالت باید مقادیر رطوبت و دماي اندازه گیري شده ، بر روي دستگاه نمایش داده شود. با زدن کلید SET میتوانید پارامتر نمایشی را تعویض کنید. براي هر پارامتر ، یک چراغ در نظر گرفته شده است. زمانی که چراغ C روشن باشد ، یعنی بر روي صفحه نمایش ، مقدار دما نمایش داده میشود. و زمانی که چراغ % روشن باشد ، یعنی بر روي صفحه نمایش ، مقدار رطوبت در حال نمایش است. زمانی که هر دو چراغ C و % روشن باشد ، یعنی مقدار نقطه شبنم در حال نمایش است. یک حالت دیگر نیز جهت نمایش پارامترهاي دستگاه در نظر گرفته شده است و آن حالت ALL میباشد که در این حالت مقادیر رطوبت و دما ، به صورت چرخشی نمایش داده میشوند.

جهت انجام تنظیمات دستگاه به بخش منو و صفحه نمایش مراجعه کنید.

**نصب و اتصالات** 

 **سیم بندي کلی دستگاه** 

در شکل زیر سیم بندي کلی دستگاه نشان داده شده است.

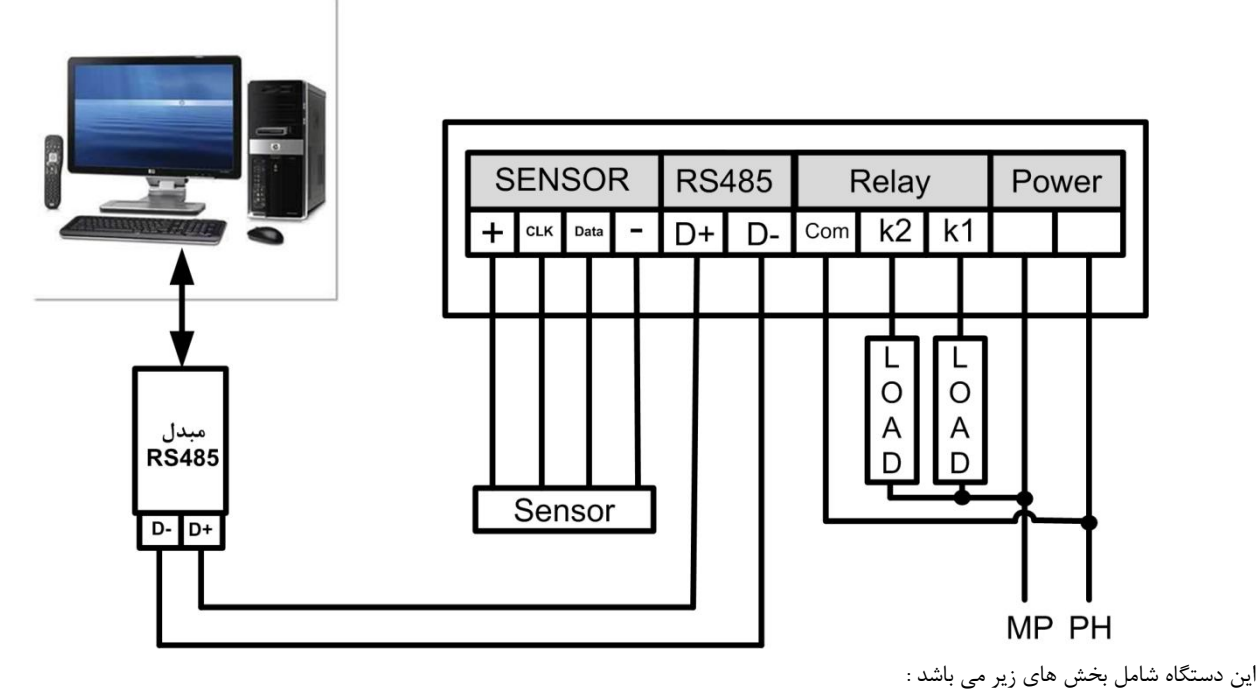

**-1 تغذیه** 

تغذیه این دستگاه در حالت AC V 220 ارائه می شود، که می بایست در اتصال تغذیه دقت لازم را بکار ببرید تا باعث بروز آسیب به دستگاه نشوید. همچنین دقت کنید سیم هاي تغذیه را به سایر ترمینال ها بسته نشود.

### **RS-485 -2**

براي اتصال سریال دستگاه با HMI و PLC و Indicator می بایست -D و +D دستگاه را به درستی به دیگر Device ها متصل کنید. اما براي ارتباط این دستگاه با کامپیوتر حتما می بایست از یک مبدل -485RS به USB و یا مبدل -485RS به -232RS به عنوان واسط بین دستگاه و کامپیوتر استفاده نمایید.

### **-3 خروجی دیجیتال**

خروجی دیجیتال (خروجی بصورت off/on (این دستگاه بصورت رله در اختیار کاربر قرار دارد، به کنتاکت رله ها می توانید تا 220 ولت متصل کنید.

## **-4 سنسور**

سنسور دستگاه را میتوانید مطابق با شکل فوق به ترمینال های دستگاه متصل کنید. توجه کنید در صورتی که ترتیب این سیم ها جابجا بسته شود ، ممکن است سنسور صدمه ببیند.

### **-5 چراغ هاي دستگاه**

دستگاه داراي 4 عدد چراغ است که 2 چراغ آن ، وضعیت پارامترهاي نمایشی را مشخص میکند و 2 چراغ دیگر ، وضعیت رله ها را مشخص میکنند. روشن بودن هر یک از این چراغ ها ، نشانگر وصل بودن رله است.

**اتصالات الکتریکی جزئی دستگاه** 

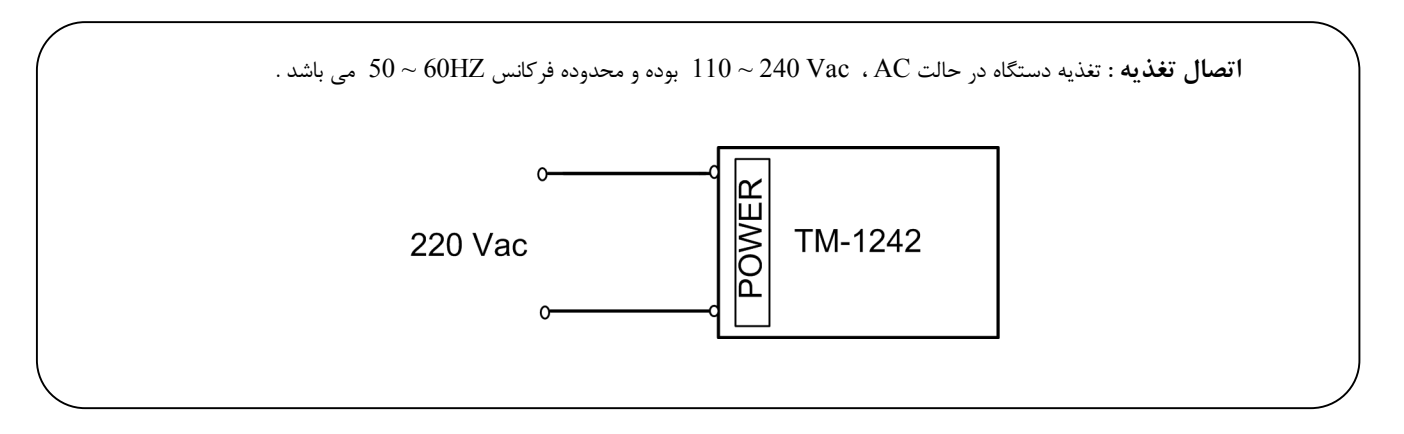

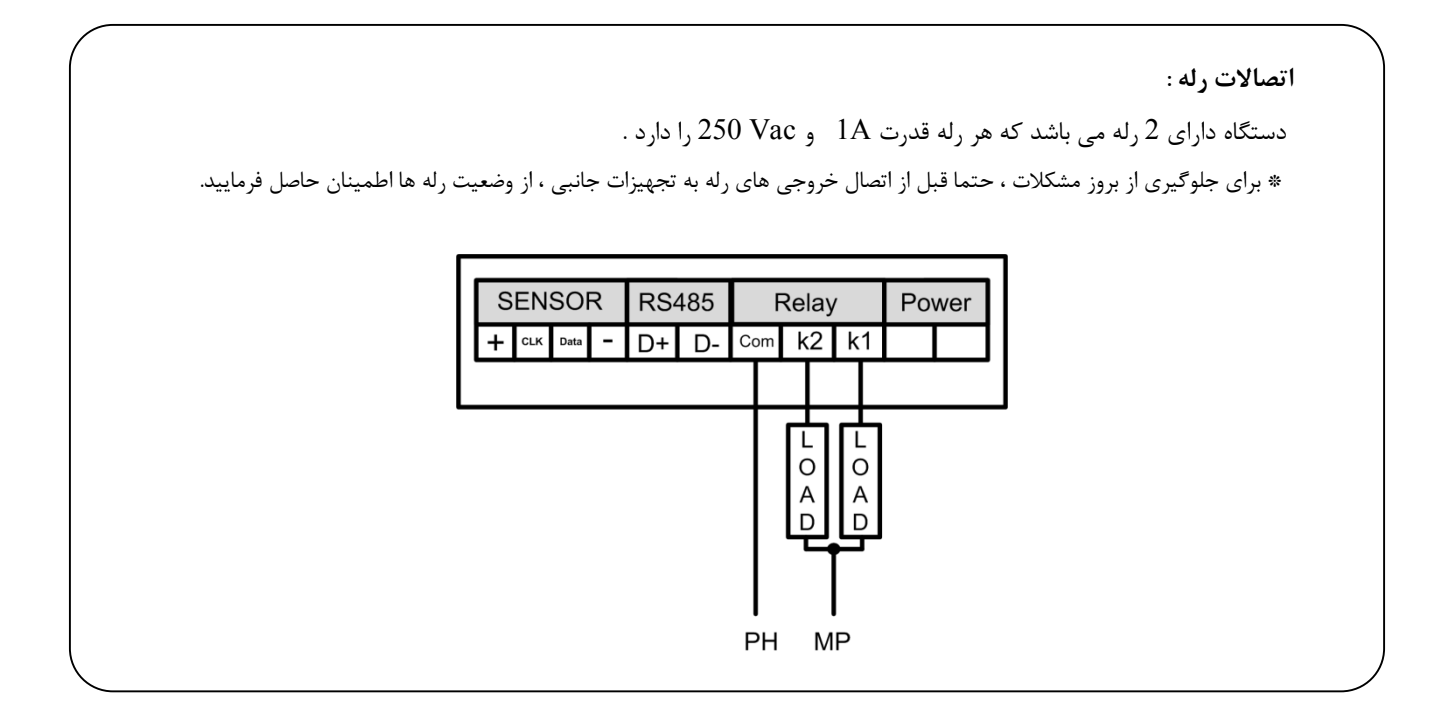

# **Ver1.0**

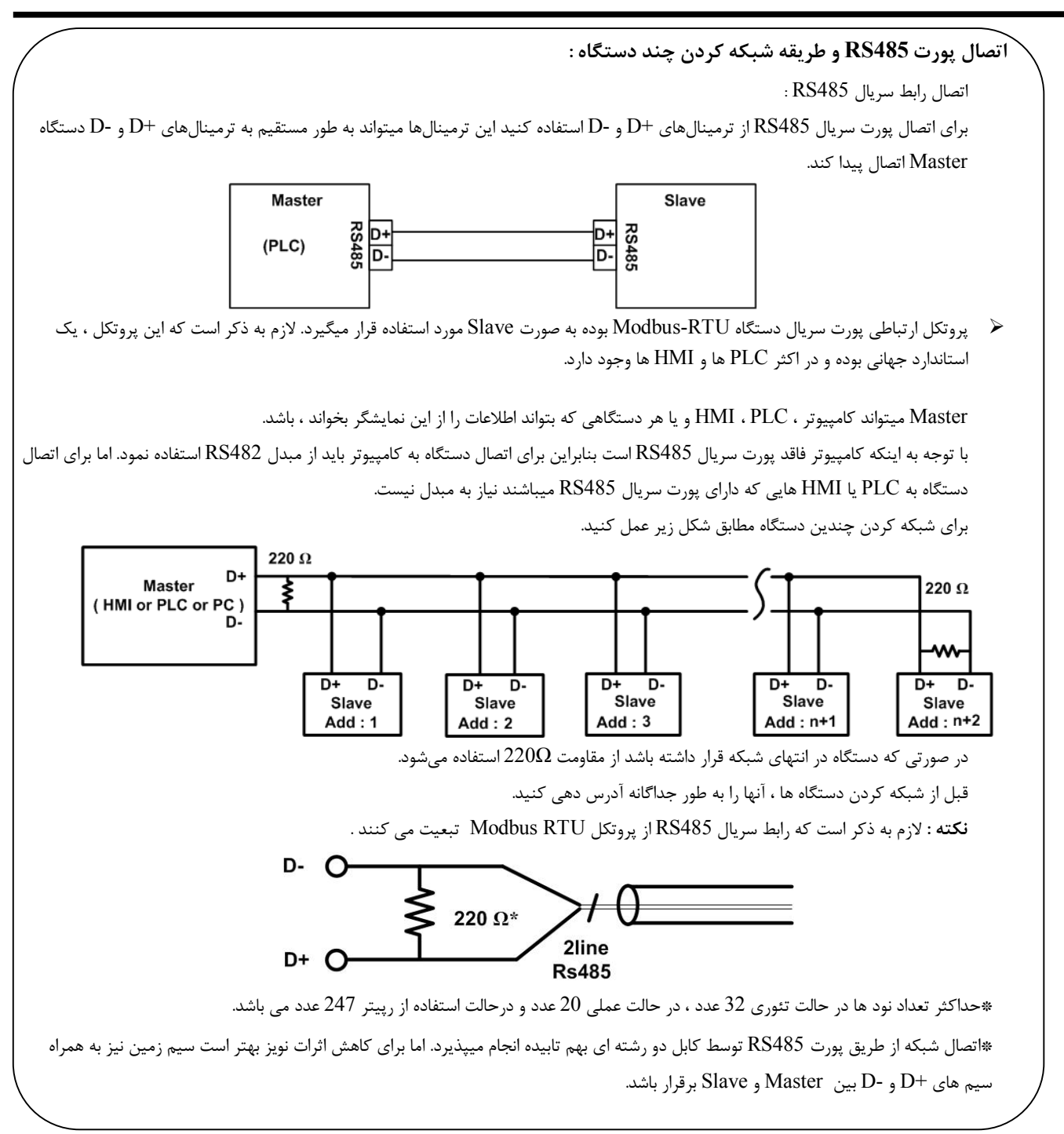

### **روش هاي آدرس دهی :**

براي برقراي ارتباط سریال با دستگاه باید از پارامترهاي پورت سریال آگاهی داشته باشیم. این پارامترها به دو صورت مقدار دهی میشوند که به صورت زیر میباشد.

### **: Default -1**

زمانی که دستگاه روشن میشود ، پارامترهاي پورت سریال به صورت Default میباشند. در این حالت 250=Address و 9600 = Rate Boud و none=Parity می باشد. این حالت به مدت 5 ثانیه پایدار بوده و اگر در طی این مدت ارتباط سریال برقرار نشود ، این وضعیت تغییر کرده و پارامترهاي پورت ، با مقادیر ذخیره سازي شده در EEPROM بارگذاري میشوند.

### **-2ذخیره سازي در EEPROM :**

در این حالت ، از تنظیمات ذخیره شده در حافظه استفاده می شود. در این حالت دستگاه امکان شبکه شدن را دارد.

# **منو و صفحه نمایش**

**صفحه نمایش و اجزا آن** 

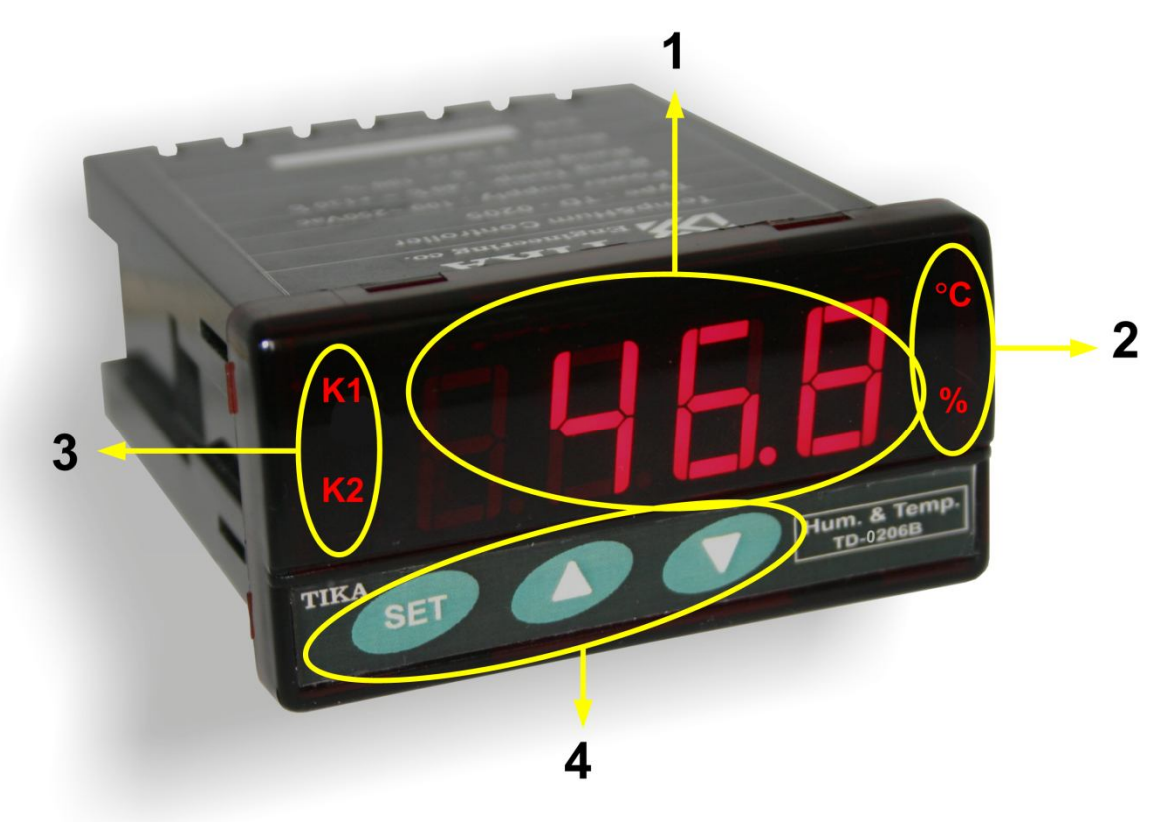

قسمت هاي مختلف صفحه نمایش به شرح زیر است

- -1 صفحه نمایش : در این ردیف مقدار رطوبت ، دما و یا نقطه شبنم که توسط سنسور دما اندازه گیري شده ، نمایش داده میشود. اینکه مقدار کدام سنسور در حال نمایش است ، توسط چراغ هاي C و یا % مشخص میشود. که چراغ C بیانگر دما و چراغ % بیانگر رطوبت است. اگر هر دو چراغ روشن شوند ، یعنی نقطه شبنم در حال نمایش است. در محیط تنظیمات نام پارامتر در حال تنظیم را نمایش می دهد .
	- -2 چراغ هاي وضعیت نمایش پارامترها : این چراغ ها مشخص میکنند که چه پارامترهایی در حال نمایش میباشند.
	- -3 چراغ هاي وضعیت خروجی هاي رله : این چراغ ها وضعیت رله ها را نمایش میدهد. براي هر رله ، یک چراغ در نظر گرفته شده است.
		- -4 کلیدهاي دستگاه : که شامل 3 کلید SET و UP و Down است. شرح این کلیدها به ترتیب زیر است.
			- کلید SET : از این کلید براي وارد شدن به محیط تنظیمات و تعویض صفحات استفاده میشود.

کلید بالا UP : در محیط تنظیمات این کلید باعث افزایش مقدار پارامتر میشود.

کلید پایین Down : در محیط تنظیمات این کلید باعث کاهش مقدار پارامتر میشود.

# **طرح کلی منو**

منوي دستگاه بر اساس بلوك زیر میباشد

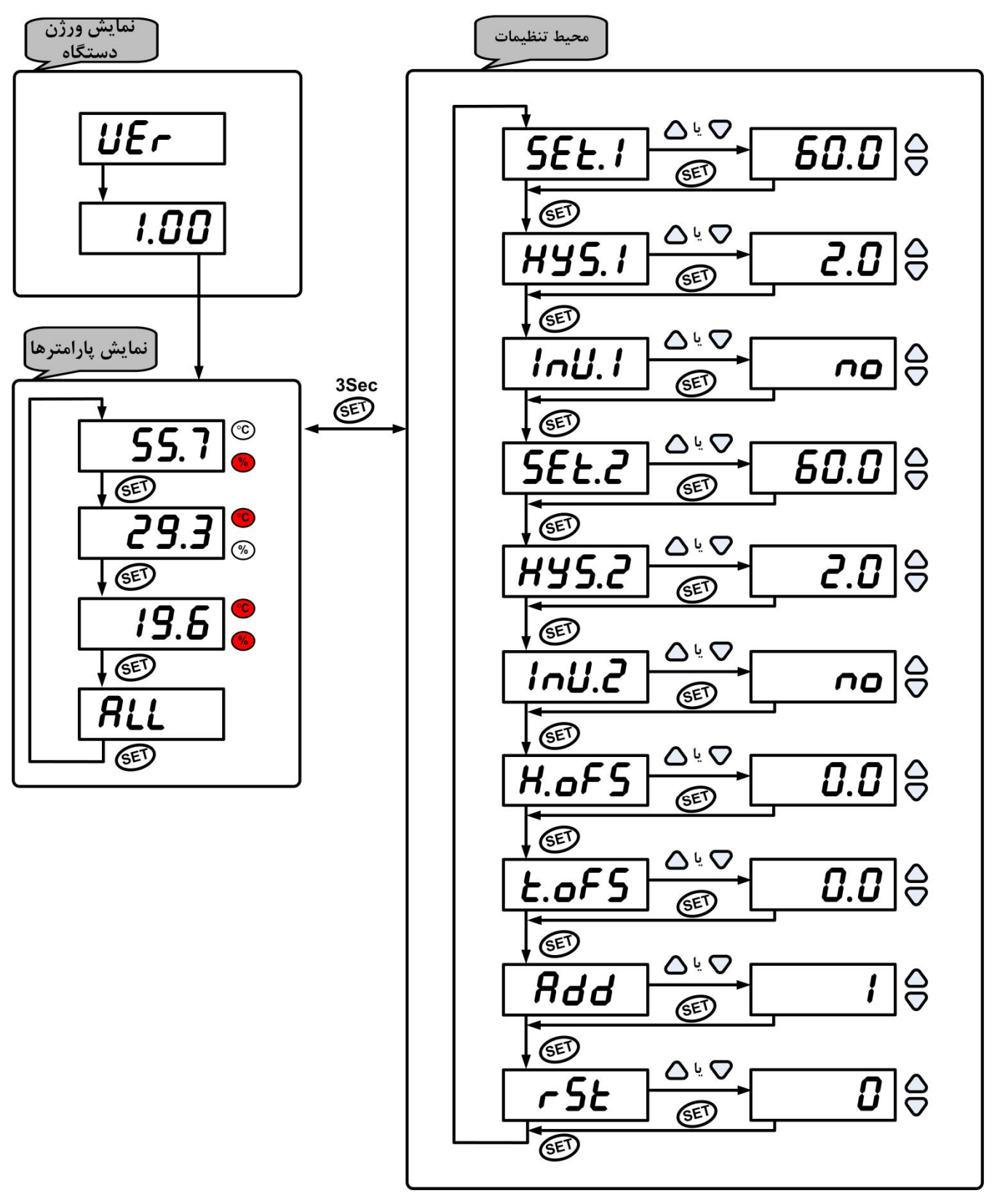

# **شرح بخش هاي مختلف منو**

**منوي دستگاه داراي دو محیط می باشد که به شرح زیر است :**  1 – محیط نمایش پارامترها : این محیط داراي 4 صفحه است که در این صفحات ، مقادیر رطوبت و دما و نقطه شبنم نمایش داده می شود. اینکه چه پارامتري در حال نمایش است ، توسط چراغ هاي کنار نمایشگر تعیین میشود. پارامترهاي نمایشی به شرح زیر میباشند. در صفحه اول : مقدار رطوبت نمایش داده میشود. در این حالت چراغ % نیز روشن میشود. در صفحه دوم : مقدار دما نمایش داده میشود. در این حالت چراغ C نیز روشن میشود. در صفحه سوم : نقطه شبنم یا مقدار دمایی که براي تشکیل شبنم نیاز است ، محاسبه شده و نمایش داده میشود. این پارامتر بر اساس مقادیر دما و رطوبت اندازه گیري شده توسط سنسور رطوبت محاسبه میشود. در این حالت هر دو چراغ % و C° روشن میشوند. در صفحه چهارم : مقادیر دما و رطوبت به صورت چرخشی نمایش داده میشوند. که در این حالت این مقادیر ، با فاصله زمانی مشخص و پشت سرهم نمایش داده میشوند.

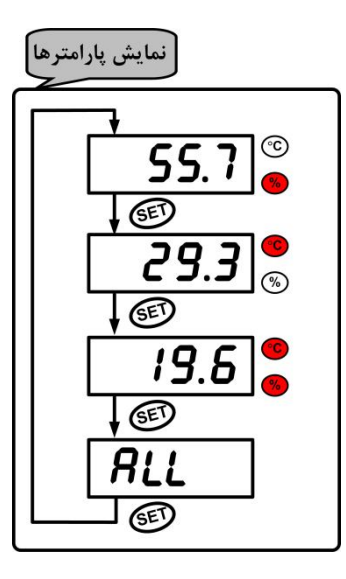

2 – محیط تنظیمات : اگر در محیط نمایش پارامترها کلید SET را به مدت 3 ثانیه فشار دهید وارد محیط تنظیمات می شوید . این محیط داراي چندین پارامتر است که فشردن کلید SET (تک ضرب) باعث تعویض پارامترها می شود و کلیدهای  $\Delta$  و  $\nabla$  مقدار پارامتر انتخاب شده را تغییر می دهد . فشردن کلید SET ) 3 ثانیه ) باعث بازگشت به محیط نمایش پارامترها می شود .

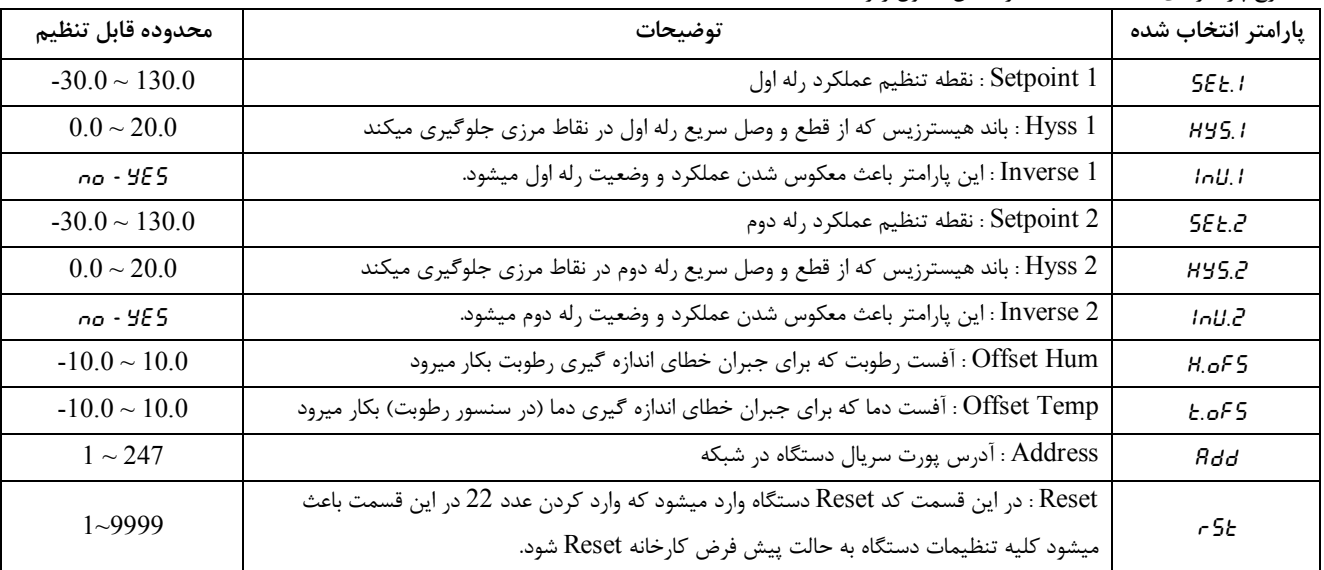

شرح پارامترهاي محیط تنظیمات بر اساس جدول زیر است :

- **قفل کردن کلیدها :** یکی از قابلیت هاي دستگاه این است که میتوان کلیدهاي آنرا قفل نمود. در حالتی که کلیدها قفل است امکان ورود به محیط تنظیمات وجود ندارد. در این حالت با زدن هر کلید ، عبارت ...LC روي صفحه نمایش ظاهر میشود که نشانه قفل بودن کلیدها است. براي قفل کردن کلیدها میتوانید مراحل زیر را انجام دهید.
- **-1** کلید را به مدت 3 ثانیه نگه دارید تا وضعیت قفل بودن کلیدها نمایش داده شود. LC.UN به معنی باز بودن قفل و LOCK به معنی قفل بودن کلیدها است.
- در این حالت کلید  $\nabla$  را به صورت تک ضرب فشار دهید تا وضعیت قفل عوض شود. اگر کلیدها قبلا باز بودند ، اکنون قفل خواهند شد و اگر قبلا قفل $-2$ بودند ، اکنون قفل آنها باز خواهد شد.
	- اگر در محیط تنظیمات ، به مدت 1 دقیقه کلیدي فشار داده نشود، به طور اتوماتیک کلیدها قفل شده و پرش به محیط نمایش پارامترها انجام میشود.

**تنظیمات و اتصال به PC** 

**نصب درایور مبدلUSB به 485RS** 

با توجه به نوع مبدل USB که خریداري کردهاید مراحل نصب درایور را به شکل زیر انجام دهید الف- **مراحل نصب درایور نوع اول**

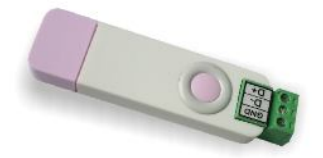

DVD همراه دستگاه را در Drive DVD کامپیوتر خود قرار دهید. مبدل USB به 485RS را به کامپیوتر خود وصل کنید. در گوشه سمت راست پایین پیغامی بر شناسایی دستگاه جدید به USB ظاهر میشود که شما باید روي آن کلیک کنید. در این حالت یک پنجره جدید باز میشود. در پنجره باز شده بر روي دکمه Next کلیک کنید تا به طور اتوماتیک Driver مبدل جستجو شده و نصب شود. Driver مبدل در آدرس زیر قرار دارد:

DVD Drive : \ Setting \ USB to RS485 Driver TikaENG

ب- **مراحل نصب درایور نوع دوم**

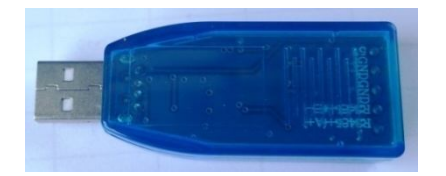

DVD همراه دستگاه را در Drive DVD کامپیوتر خود قرار دهید

فایل درایور را از DVD کپی کرده و به کامپیوتر خود منتقل کنید. آدرس فایل به صورت زیر می باشد :

DVD Drive:\Setting \ USB to RS485 Driver TikaENG\Prolific\_DriverInstaller فایل کپی شده DriverInstaller\_Prolific را از حالت فشرده خارج کنید (توسط نرمافزار WinRAR آنرا Extract کنید)

فایل Extract شده را نصب کنید

مبدل USB به 485RS را به کامپیوتر خود وصل کرده و از آن استفاده کنید

## **نصب نرم افزار**

نرم افزاري که براي انجام تنظيمات و مشاهده پارامترهاي دستگاه پيش بيني شده است نرم افزار TM-Setting مي باشد اين نرم افزار در DVD همراه دستگاه و در آدرس زیر قرار دارد :

DVD Drive : \ Setting \ TM-Setting

DVD همراه دستگاه را در درایو DVD کامپیوتر خود قرار داده و از مسیر فوق فایل Setup را اجرا کنید تا نرم افزار شروع به نصب برروي کامپیوتر شما شود. در حین نصب سوالاتی مبنی بر محل نصب نرم افزار و ... از شما پرسیده می شود که شما آنها را جواب داده و روي دکمه Next کلیک کنید . پس از پایان نصب نرم افزار ، پیغامی مبنی بر کامل شدن نصب نرم افزار ظاهر می شود که شما باید بر روي دکمه Finish کلیک کرده و کامپیوتر خود را یکبار Restart نمایید . \* دقت کنید که نرم افزار Setting-TM ورژن 1.29.35یا بالاتر باشد..

\* این نرم افزار بر روي سیستم هاي داراي 2.0Pack Service-XP Windows به بالا قابل نصب خواهد بود

# **برقراري ارتباط با نرم افزار**

قبل از برقراري ارتباط با نرم افزار شما باید سیم بندي دستگاه را انجام داده باشید یعنی پورت سریال RS485 را توسط مبدل RS485 به کامپیوتر خود وصل نموده باشید . در ضمن سیم بندي تغذیه دستگاه را نیز انجام دهید .

پس از انجام سیم بندي از آدرس ذیل برنامه Setting-TM را اجرا کنید (Device ALL (

در این حالت پنجره شکل زیر ظاهر می شود که شرح بخش هاي آن ، در ادامه ذکر شده است.

Start\ All programs \ TM-Setting \ All Device

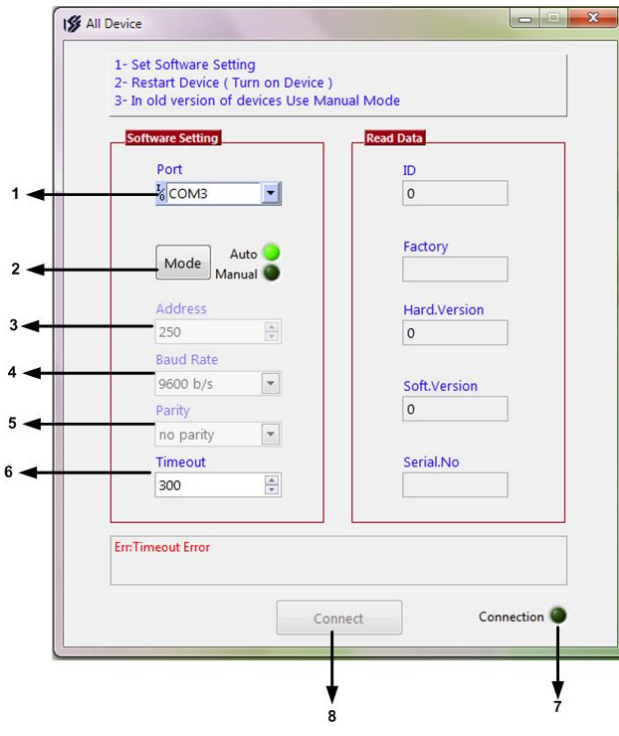

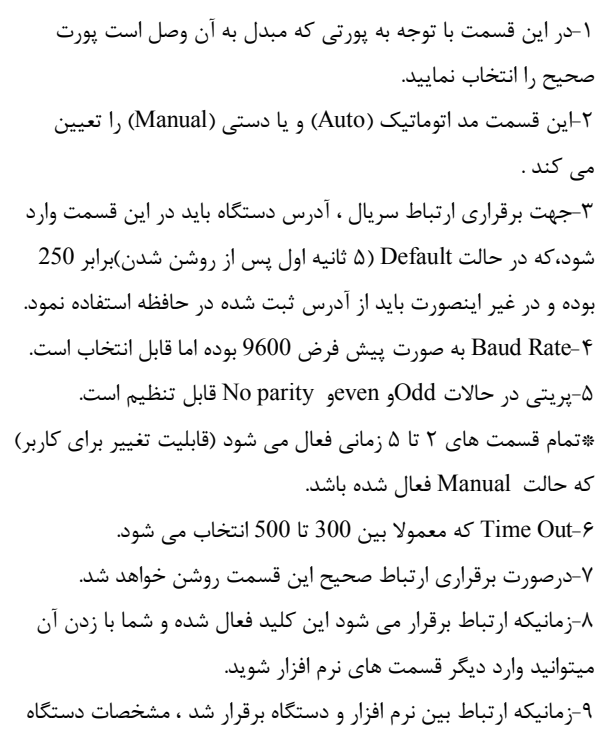

در این قسمت نمایش داده می شود.

(پس بطور کلی در حالت Auto تنظیمات برابر است با : none = Parity , 9600 = Rate Baud , 250 = Address است .

پس از انجام تنظیمات نرم افزار ، تغذیه دستگاه را وصل کنید تا دستگاه روشن شود . در این حالت اگر تنظیمات انجام داده باشید ارتباط سریال نرم افزار و دستگاه برقرار شده و مشخصات دستگاه در قسمت Data Read نمایش داده شده و کلید Connect فعال می شود .

\* پس از روشن شدن دستگاه تنظیمات پورت سریال آن به صورت default بوده و برابر است با :

 $(Address = 250, Baud Rate = 9600, Parity = none)$ 

\* اگر به مدت 5 ثانیه ارتباط سریال با تنظیمات فوق (default (برقرار نشود به صورت اتوماتیک تنظیمات دستگاه با تنظیمات ذخیره شده در حافظه بارگذاري میشود که در این حالت دستگاه قابلیت شبکه شدن را دارد.)

پس از اینکه مشخصات دستگاه شما در قسمت Data Read نمایش داده شد روي کلید Connect کلیک کنید تا پنجره تنظیمات و پارامترهاي دستگاه باز شود . پنجره تنظیمات دستگاه شامل قسمت هاي مختلف می باشد که در زیر به شرح هر قسمت پرداخته شده است .

# **توضیحات بخش هاي مختلف نرم افزار و تنظیمات آن**

نرم افزار فوق شامل دو بخش Monitoring و Setting می باشد که بخش Monitoring مربوط به مقادیر اندازه گیري شده و وضعیت هاي خروجی و بخش Setting مربوط به تنظیمات دستگاه می باشد.

### Monitoring

بخش مانیتورینگ نرم افزار در شکل مقابل نشان داده شده

- است. این بخش شامل قسمت هاي زیر میباشد.
- .1 نمودارهاي دما، رطوبت و نقطه شبنم.
- .2 راهنماي نمودارها و تنظیمات نمایشی آنها
	- .3 مقدار رطوبت اندازه گیري شده.
- .4 مقدار دماي اندازه گیري شده توسط سنسور رطوبت.
	- .5 نقطه شبنم
	- .6 وضعیت خروجی هاي دیجیتال (رله)
- .7 مشخصات دستگاه از جمله ID و ورژن سخت افزار و ورژن نرم افزار و شماره سریال.

سایر بخش ها که غیر فعال هستند ، در این دستگاه کاربرد ندارند.

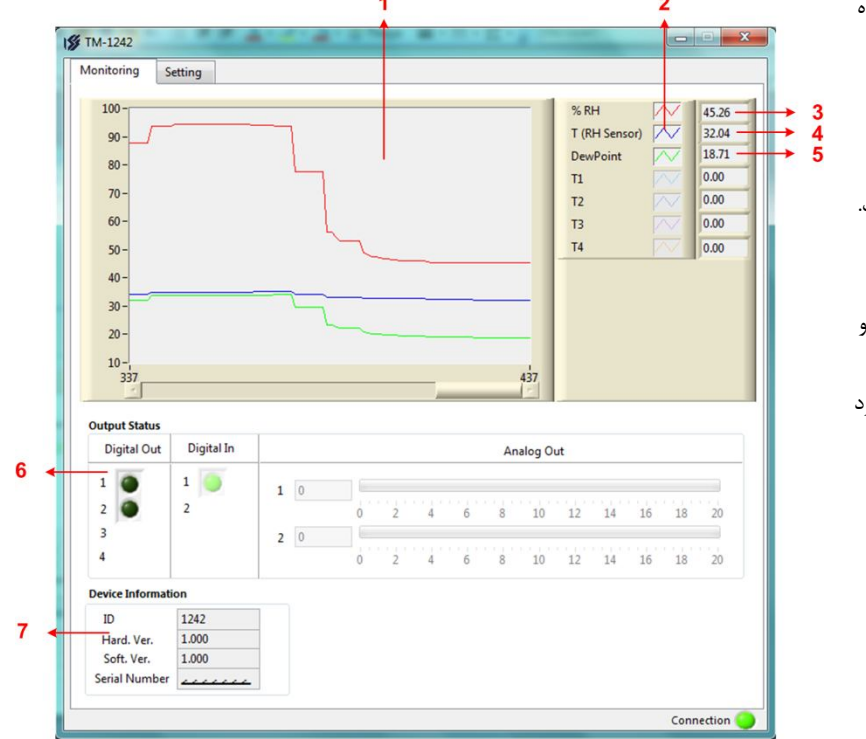

در قسمت خروجی دیجیتال روشن بودن چراغ هاي LED به معنی فعال بودن رله ها می باشد.

### Setting

این قسمت مربوط به تنظیمات دستگاه می باشد که شامل پـنج قســمت بــا عنــاوین Output Analog و Output Digital و Serial و Sensor و کلیدها می باشد که توضیحات هر یک داده خواهد شد.

کلید Save : از کلید Save براي ذخیـره پارامترهـاي ت نظیمـی دستگاه استفاده می شود با زدن ایـن کلیـد ، کلیـه پارامترهـاي محیط Setting ذخیره می شوند.

کلید ALL Default : کلید ALL Default تنظیمات دسـتگاه را به حالت پیش فرض ( تنظیمات کارخانه ) باز می گرداند. کلیـد Device Reset : پـس از انجـام تنظیمـات و زدن کلیـد Save باید Device Reset را بزنید تا دستگاه Reset شده و با تنظیمات جدید بارگذاري شود.

**Output Analog** : این قسمت در این دستگاه کاربرد نداشته و غیر فعال است.

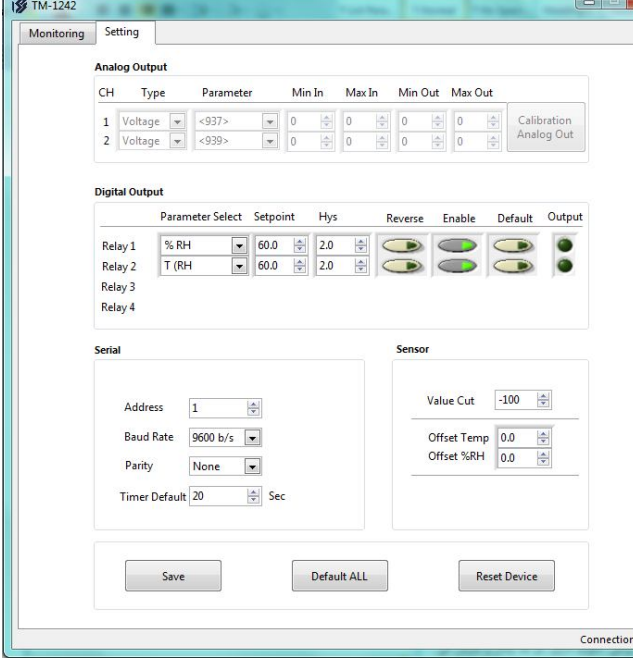

**Output Digital** : در این قسمت تنظیمات خروجی هاي دیجیتال انجام میشود که شامل پارامتر هاي زیر است.

Parameter Select : توسط این پارامتر ، یکی از مقادیر پارامترهای دما ، رطوبت و نقطه شبنم برای مقایسه و فرمان دادن به رله انتخاب میشود. Setpoint : پارامتر انتخاب شده توسط Select Parameter با Setpoint مقایسه شده و نتیجه آن میتواند براي فرمان دادن و کنترل رله ها استفاده شود. Hys : این پارامتر تعیین کننده باند هیسترزیس است که در این باند رله بدون تغییر بوده و از قطع و وصل سریع رله ها در نقاط مرزي جلوگیري میکند. Enable : توسط این پارامتر میتوان هر کدام از رله ها را فعال یا غیر فعال نمود. در حالت فعال رله بر اساس پارامتر انتخاب شده و مقدار آن و مقایسه این مقدار با

Setpoin فرمان میگیرد اما در حالت غیر فعال ، رله از طریق پارامتر Default فرمان میگیرد. Reverse : این پارامتر وضعیت رله را معکوس میکند. این پارامتر در حالتی کاربرد دارد که رله فعال (Enable (باشد. Default : زمانی که هر کدام از رله ها غیر فعال باشند ، توسط این پارامتر میتوان به آن فرمان داده و آنرا در وضعیت روشن یا خاموش نگه داشت. **Serial :** این قسمت شامل پارامترهاي پورت سریال 485RS می باشد که شرح این پارامترها به ترتیب زیر است.  **Address** : اگر بخواهیم دستگاه را در یک شبکه استفاده کنیم باید دستگاههایی که با پورت سریال 485RS شبکه شده اند ، هر کدام آدرس جداگانهاي داشته باشند در این قسمت میتوان آدرس دستگاه را وارد کنیم. آدرس دستگاه میتواند بین 1 تا 247 باشد. **BaudRate** : تعیین کننده سرعت انتقال اطلاعات در رابط سریال 485RS است که میتواند بین 2400 الی 57600 باشد. **Parity** : تعیین کننده بیت توان در ارتباط سریال است که میتواند Odd , Even و یا None باشد. **Default Timer** : زمان بازگشت خروجیها به حالت پیش فرض.

*تذکر:* تنظیمات انجام شده در این قسمت باید با تنظیمات انجام شده در HMI , PC , Indicator و PLC و یا هر وسیله دیگري که دستگاه با آن ارتباط سریال برقرار کرده است یکی باشد در غیر اینصورت ارتباط سریال 485RS برقرار نمیشود.

 **Sensor :** تنطیمات مربوط به سنسور در این قسمت انجام میشود که شامل پارامترهاي زیر است.

Cut Value: زمانیکه سنسور قطع و یا خراب باشد ، مقدار Cut Value در رجیستر دما و رطوبت ریخته میشود.

Offset Temp : زمانی که مقدار دمای اندازه گیری شده توسط سنسور رطوبت دارای خطا باشد ، توسط این پارامتر میتوان مقدار خطای آنرا جبران نمود.

RH% Offset : زمانی که مقدار رطوبت اندازه گیري شده داراي خطا باشد ، توسط این پارامتر میتوان مقدار خطاي آنرا جبران نمود.

## **پارامتر هاي جدول و ارتباط مودباس**

## **ارتباط با PLC و یا کنترل دستگاه از طریق نرم افزاري**

زمانی که ما بخواهیم دستگاه را با PLC و یا هر دستگاه دیگري ارتباط دهیم باید با برخی از رجیسترها و پارامترهاي داخلی دستگاه آشنا باشیم و همچنین باید مختصري راجع به پروتکل Modbus آشنایی داشته باشیم.

## **پارامترهاي دستگاه عبارتند از**

- پارامترهاي مشخصه دستگاه
	- پارامترهاي ارتباط سریال
- پارامترهاي سنسور رطوبت و دما
	- پارامترهاي خروجی رله
		- دستورات

## **A. پارامترهاي مشخصه دستگاه**

مقدار این متغییرها در کارخانه تنظیم میشود و غیر قابل تغییر میباشد. این پارامترها عبارتند از:

- ID) مشخصه دستگاه) : مشخصه این دستگاه 1242 میباشد.
- Version SW & HW : نسخه سخت افزار و نرم افزار دستگاه میباشد.
- Code Device : کد دستگاه میباشد که از آن میتوان برخی از امکانات دستگاه را استخراج نمود.

# **B. پارامترهاي ارتباط سریال**

ارتباط ماژول با کامپیوتر یا HMI یا PLC از طریق پورت سریال انجام میشود. براي برقراري این ارتباط مقدار پارامترهاي نرخ سریال، آدرس دستگاه و پریتی باید بطور صحیح انتخاب شوند. مقادیر پیش فرض کارخانه (none = Parity , s/b9600 = Baudrate 1, = Add (میباشد.

- Address : مقدار این پارامتر مشخص کننده آدرس دستگاه میباشد. در پروتکل Modbus آدرسهاي 1 تا 247 معتبر هستند. آدرس صفر، آدرس عمومی تمام دستگاههاي slave است.
	- Baudrate : نرخ انتقال اطلاعات از پورت سریال را مشخص میکند. فرکانسهاي پشتیبانی شده s/b 2400 و s/b 4800 و s/b 9600 و s/b 19200 و .میباشد 57600 b/s و 38400 b/s
		- Parity : پریتهاي پشتیبانی شده توسط دستگاه even , odd , none میباشد.

 $($  Parity = none, Stop bit = 2 ) ( Parity = even – odd, Stop bit = 1)

# **C. پارامترهاي سنسور رطوبت و دما**

- مقادیر دما ورطوبت :
- مقدار دما و رطوبت اندازهگیري شده از سنسور رطوبت و دما را نشان میدهند. این مقادیر فقط قابل خواندن میباشند.
	- خطاي دما و رطوبت:

در خواندن دما و رطوبت امکان بروز خطا وجود دارد که این پارامتر ، خطاي مربوطه را نمایش میدهد.

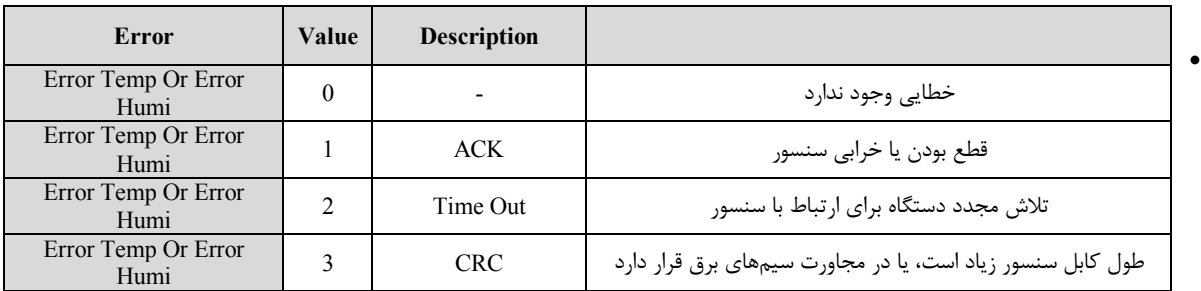

Offset دما و رطوبت :

با مقدار دادن به این پارامترها میتوانید دما و رطوبت سنسور رطوبت/دما را کالیبره نمایید.

## **D. پارامترهاي خروجی رله**

- انتخابگر پارامتر براي کنترل خروجی ها Select Parameter : توسط این پارامتر ، یکی از مقادیر پارامترهاي دما ، رطوبت و نقطه شبنم براي مقایسه و فرمان دادن به رله انتخاب میشود.
- point Set یا نقطه عملکرد رله ها : توسط این پارامتر میتوان نقطه عملکرد رله را تعیین نمود. مقدار این پارامتر با مقدار پارامتر انتخاب شده توسط Select Parameter مقایسه شده و نتیجه آن باعث فرمان دادن به رله میشود. براي هر رله یک point Set در نظر گرفته شده است.
	- باند هیسترزیس Hys : این پارامتر تعیین کننده باند هیسترزیس است که در این باند رله بدون تغییر بوده و از قطع و وصل سریع رله ها در نقاط مرزي جلوگیري میکند.
		- وضعیت خروجی Output : وضعیت خروجیها در این متغیرها ذخیره میشوند. مقدار این متغیر فقط قابل خواندن میباشد.
			- فعال/غیر فعال کردن خروجی رله (Enabel (:
			- با این پارامتر میتوان خروجی را فعال و یا غیر فعال نمود.
		- معکوس کردن خروجی ها (Reverse (: این پارامتر باعث معکوس شدن خروجی ها میشود و زمانی میتواند مورد استفاده قرار گیرد که خروجی رله Enable باشد.
		- مقدار پیش فرض خروجیها (Default (: براي هر خروجی میتوان مقدار اولیه یا پیش فرض تعریف نمود. زمانی که خروجی غیر فعال باشد به مقدار پیش فرض برمیگردند.

## **E. دستورات**

براي انجام یک عملیات خاص و تعریف شده میتوان از رجیستر دستور العمل استفاده کرد. با مقدار دادن به رجیستر دستورالعمل میتوان فرمانها را به دستگاه صادر کرد. لیست این دستورات در زیر آمده است :

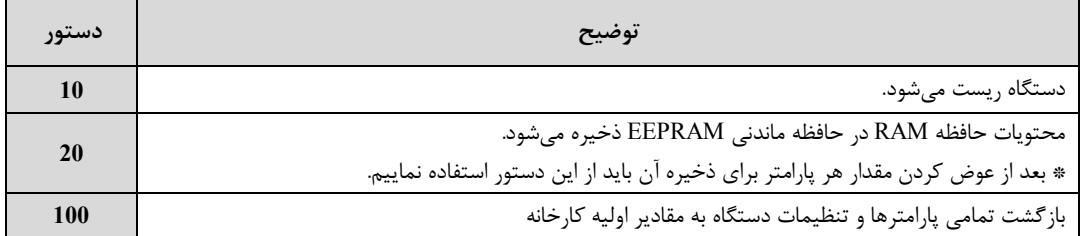

# **جدول آدرسهاي دستگاه**

آدرس متغییرهاي بیتی مطابق جدول زیر است :

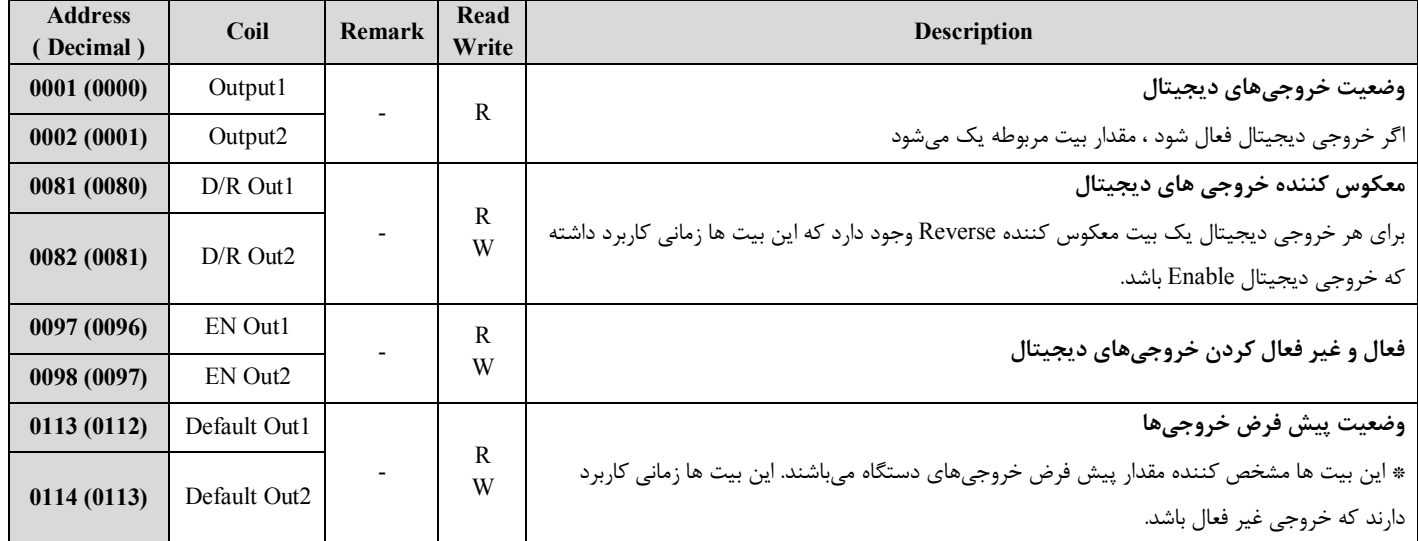

آدرس متغییرهاي رجیستر دستگاه مطابق جدول زیر است :

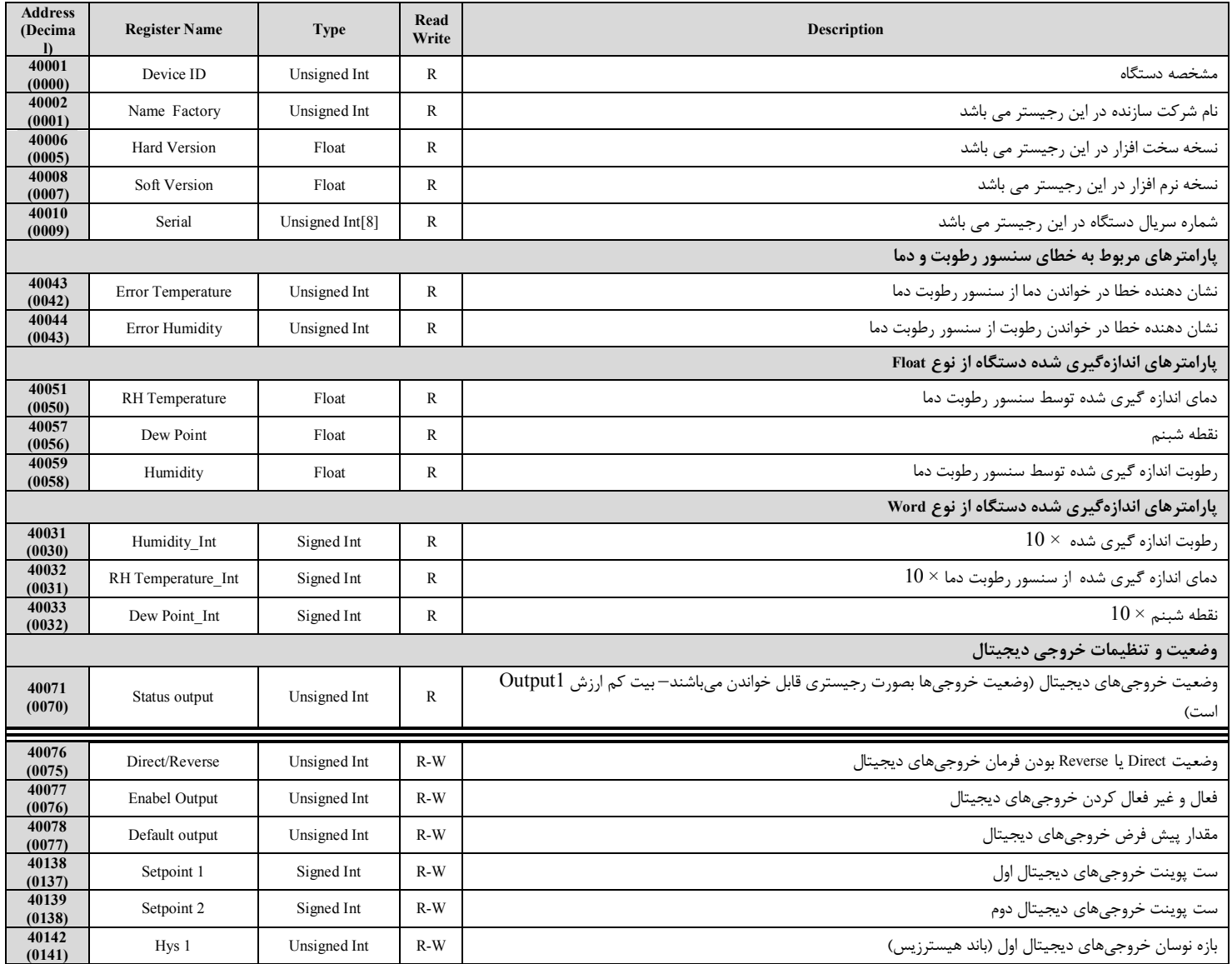

### **40143 (0142)** بازه نوسان خروجیهاي دیجیتال دوم (باند هیسترزیس) W-R Int Unsigned 2 Hys **40146 (0145)** انتخابگر پارامتر براي مقایسه و فرمان به خروجی دیجیتال اول W-R Int Unsigned 1 Select Parameter **40147 (0146)** انتخابگر پارامتر براي مقايسه و فرمان به خروجي ديجيتال دوم Merameter Select 2  $\,$  Unsigned Int  $\,$  R-W  $\,$ **پارامترهاي مربوط به ارتباط سریال 40091 (0090)** INSTRUCTION Unsigned Int R-W **رجیستر دستورالعمل**  با مقدار دادن به این رجیستر ، یک دستورالعمل در دستگاه اجرا میشود. مقادیر معتبر براي این دستگاه در بخش قبل ، قسمت دستورات آورده شده است. **40092 (0091)** Address Unsigned Int R-W این پارامتر ، آدرس پورت سریال دستگاه در شبکه 485RS است. در یک شبکه که داراي چندین دستگاه است ، آدرس دستگاه ها باید متفاوت باشند. آدرسهاي معتبر از <sup>1</sup> تا <sup>247</sup> میباشد. در حالت پیش فرض ، آدرس دستگاه 1 قرار داده شده است **40093 (0092)** Baud Rate Unsigned Int R-W این پارامتر نرخ انتقال اطلاعات توسط پورت سریال را تعیین میکند. Value 1 1 2 3 4 5 6 2400b/s 4800b/s 9600b/s 19200b/s 38400b/s 57600b/s Baud Rate  $2\pi\sqrt{3}$   $\sqrt{3000/3}$   $20000/3$   $20\pi\sqrt{300/3}$   $20\pi\sqrt{300/3}$ **40094 (0093)** Parity Unsigned Int R-W این پارامتر نوع بیت پریتی پورت سریال را تعیین میکند. Value **Parity** None Even Odd Default  $-0$  $\frac{1}{2}$ 2 Odd of the contract of the contract of the contract of the contract of the contract of the contract of the contract of the contract of the contract of the contract of the contract of the contract of the contract of the c **پارامترهاي تنظیمی سنسور ھا 40131 (0130)** Offset Temperature Signed Int R-W 10 × رطوبت سنسور دماي آفست **40132 (0131)** Offset Humidity Signed Int R-W 10 × رطوبت آفست **40129 (0128)** Value Cut Sensor Unsigned Int R-W سنسور بودن قطع مقدار

### **پیوست**

## **مختصري راجع به پروتکل Modbus**

 در این پروتکل از یک Bus دو سیمه روي پورت سریال استفاده میشود، در هر Bus یک Master و چندین Slave وجود دارد. روش تبادل اطلاعات بصورت درخواست و پاسخ است که کدهاي درخواست اصلی به شرح زیراست.

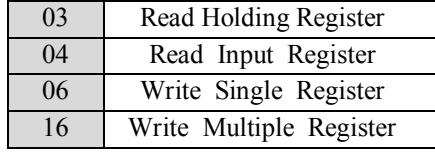

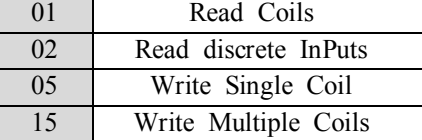

**مثال:**

 میخواهیم توسط این پروتکل آدرس (0020) 40021 را به صورت Float و از طریق PLC بخوانیم، براي این کار فریم زیر را توسط PLC براي دستگاه ارسال میکنیم.

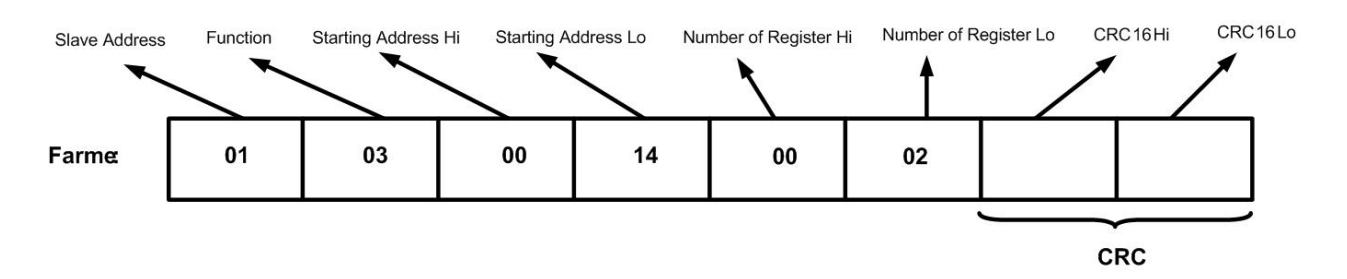

Addreee Slave : آدرس دستگاه

Function : کد درخواست که از جدول فوق استفاده شده است.

Address Starting: آدرس شروع محل خواندن که مربوط به آدرس رجیسترهاي داخلی دستگاه است در اینجا آدرس Hex 0014 : Decimal 0020 است. Register of Number : تعداد رجیسترهاي مورد نظر براي خواندن که در اینجا تعداد 1 پارامتر با فرمت Float یعنی 2 رجیستر مد نظر است . 0002 Decimal:0002 Hex

 $CRC$  : کد خطای  $CRC16$ 

در حالت پاسخ که دستگاه به PLC پاسخ میدهد Frame زیر به PLC ارسال میشود.

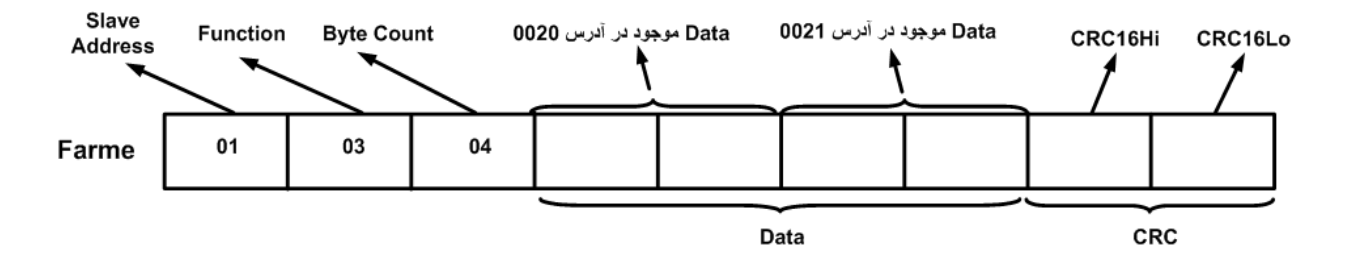

Count Byte : تعداد بایت هاي دیتاي ارسالی است.

**نکته** : فاصله بین دو بایت نباید از 1.5 کاراکتر بیشتر و فاصله بین دو فریم نباید از 3.5 کاراکتر کمتر شود.

## **بروزرسانی نرم افزار داخلی دستگاه**

نرم افزار داخلی دستگاه طوري طراحی شده که به راحتی بتوان نرم افزار داخلی آنرا بروزرسانی نمود. که این کار از طریق پورت سریال دستگاه و نرم افزار Transfer data to device انجام میشود. به دلایل مختلفی ممکن است شما بخواهید این بروزرسانی را انجام دهید که چند مورد از آن در زیر ذکر شده است. -1 ورژن جدیدتري از نرم افزار که داراي قابلیت هاي بالاتري است ، توسط شرکت ارائه شده باشد.

- -2 زمانی که نرم افزار داخلی دستگاه داراي باگ و ایراد باشد.
	- -3 فعال کردن برخی از امکانات نرم افزاري دستگاه.

برنامه ي دستگاه را باید از طریق پورت سریال بروزرسانی کنید. براي این کار مراحل زیر را به ترتیب انجام دهید.

- -1 نرم افزار جدیدي که قرار است بر روي دستگاه بروزرسانی شود را در کامپیوتر خود کپی کنید.
	- -2 نرم افزار Setting-TM را نصب کنید. این نرم افزار در DVD همراه دستگاه وجود دارد.
		- -3 پورت سریال دستگاه را توسط مبدل 485RS به کامپیوتر وصل کنید.
- 4- از آدرس زیر برنامه Transfer data to device را اجرا کنید. این برنامه ، یکی از برنامه های قرار گرفته در زیر مجموعه نرم افزار TM-Setting است. Start\ All programs\TM-Setting\Transfer data to device

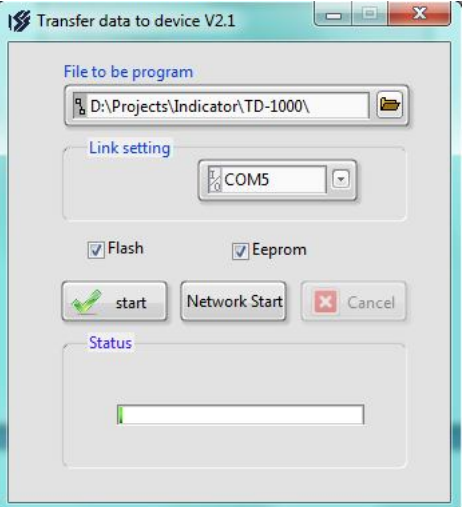

- 5- در صفحه اي که باز مي شود، در قسمت File to be program ، آدرس فایل نرم افزاري که قرار است بر روي دستگاه ریخته شود ، را وارد کنید. در قسمت setting Link نیز باید پورت Com اتصال یافته به دستگاه مشخص شود. دقت کنید که هر دو گزینه Flash و Eeprom انتخاب شده باشند.
	- -6 Start را زده و همزمان با آن دستگاه را روشن نمایید. در این حالت برنامه دستگاه شروع به بروزرسانی شدن میشود.
	- قبل از بروزرسانی نرم افزار ، از متناسب بودن نرم افزار جدید با دستگاه خود و ورژن سخت افزاري آن اطمینان حاصل کنید چرا که در صورت بروزرسانی اشتباه ، ممکن است دستگاه شما از کار بیافتد.

**ضمائم** 

# **تاریخچه ویرایش ها**

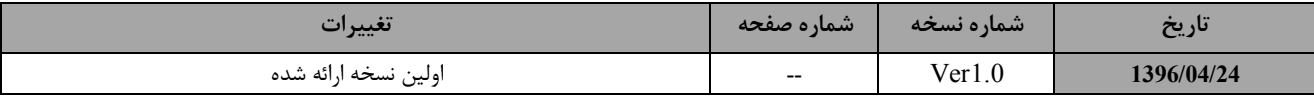